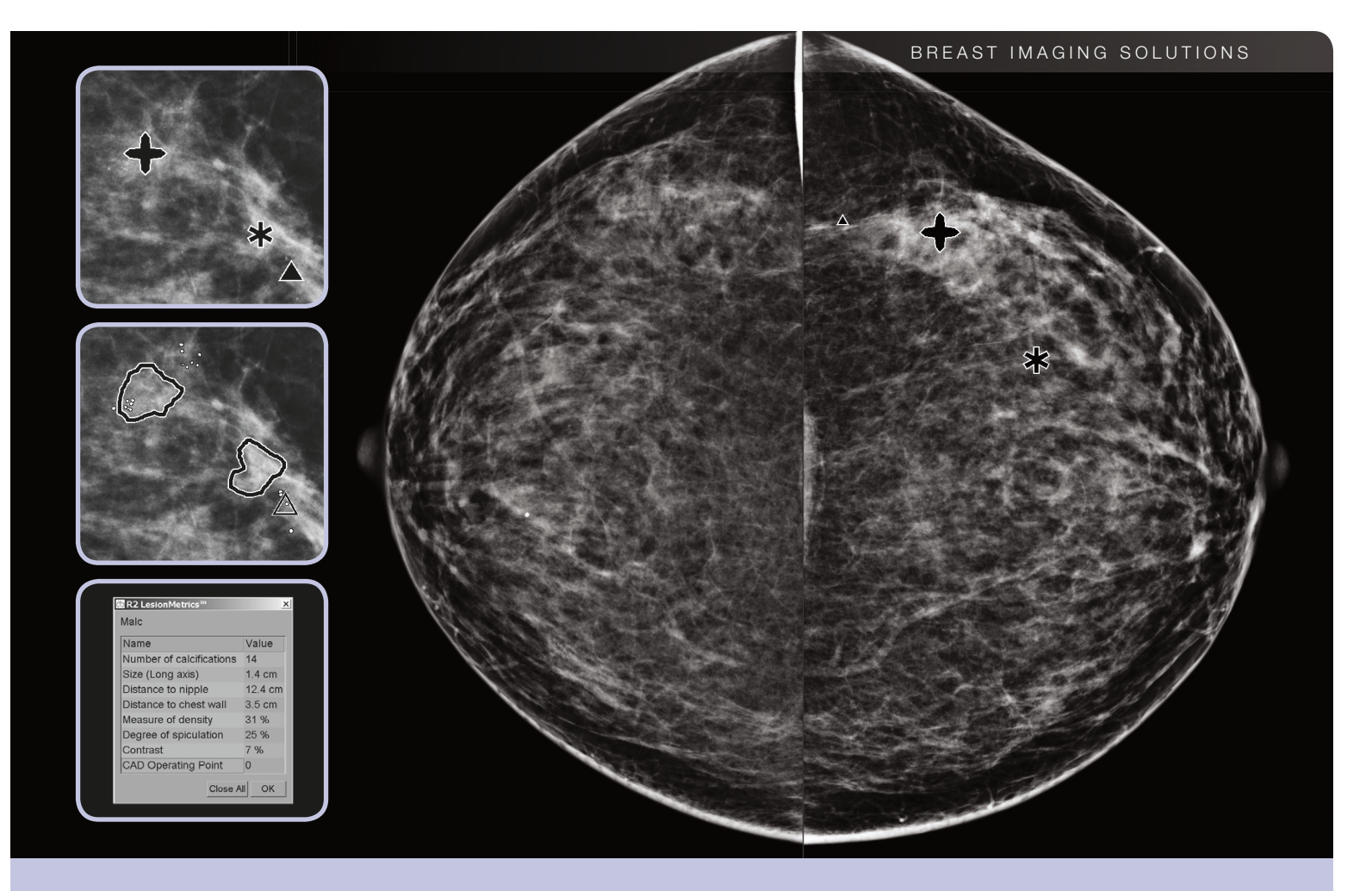

## **Descripción de ImageChecker® CAD 9.4** Manual de usuario

MAN-04790-301 Rev 001

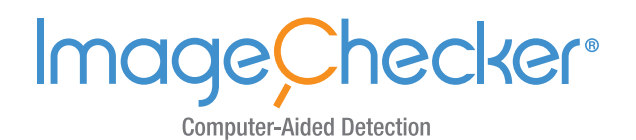

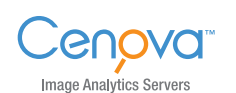

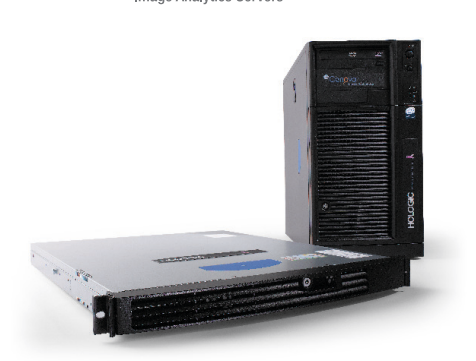

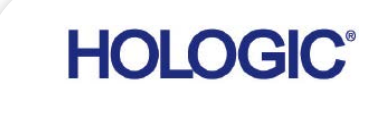

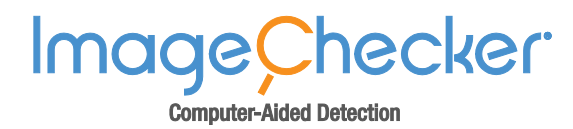

# **Descripción de ImageChecker® CAD 9.4** Manual del usuario

MAN-04790-301 Rev 001

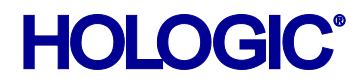

#### **Asistencia técnica**

En Norteamérica, póngase en contacto con: Llamada gratuita: +1.866.243.2533 (+1.866.CHECKED) Correo electrónico: **[sctechsupport@hologic.com](mailto:sctechsupport@hologic.com)** Horario: De lunes a viernes, de 6.00 a 17.00, PT (GMT –8)<br>Sitio web: www.hologic.com [www.hologic.com](http://www.hologic.com/) En Europa, Sudamérica o Asia, póngase en contacto con su proveedor o distribuidor local.

© 2016, Hologic, Inc. Reservados todos los derechos. Queda prohibida la duplicación o distribución sin permiso por escrito. Hologic se reserva el derecho de revisar este manual. Publicado en abril de 2016.

#### Patentes: **http://hologic.com/patents**

Hologic, el logotipo de Hologic, Cenova, Citra, Dimensions, EmphaSize, ImageChecker, LesionMetrics, Malc, PeerView, RightOn, SecureView y Selenia son marcas comerciales o marcas comerciales registradas de Hologic en los EE. UU. Todas las demás marcas comerciales, marcas comerciales registradas y nombres de productos son propiedad de sus propietarios respectivos.

**Hologic, Inc.** 36 Apple Ridge Road Danbury, CT, 06810 EE. UU. Tel.: +1.781.999.7300 Ventas: +1.781.999.7453

**EC REP** Hologic Ltd. (EU Representative) Heron House Oaks Business Park acerca de los productos y Crewe Road, Wythenshawe Manchester M23 9HZ, UK Tel: +44.0.161.946.2206

Para obtener más información servicios de Hologic, visite **[www.hologic.com](http://www.hologic.com/)**.

## **Contenido**

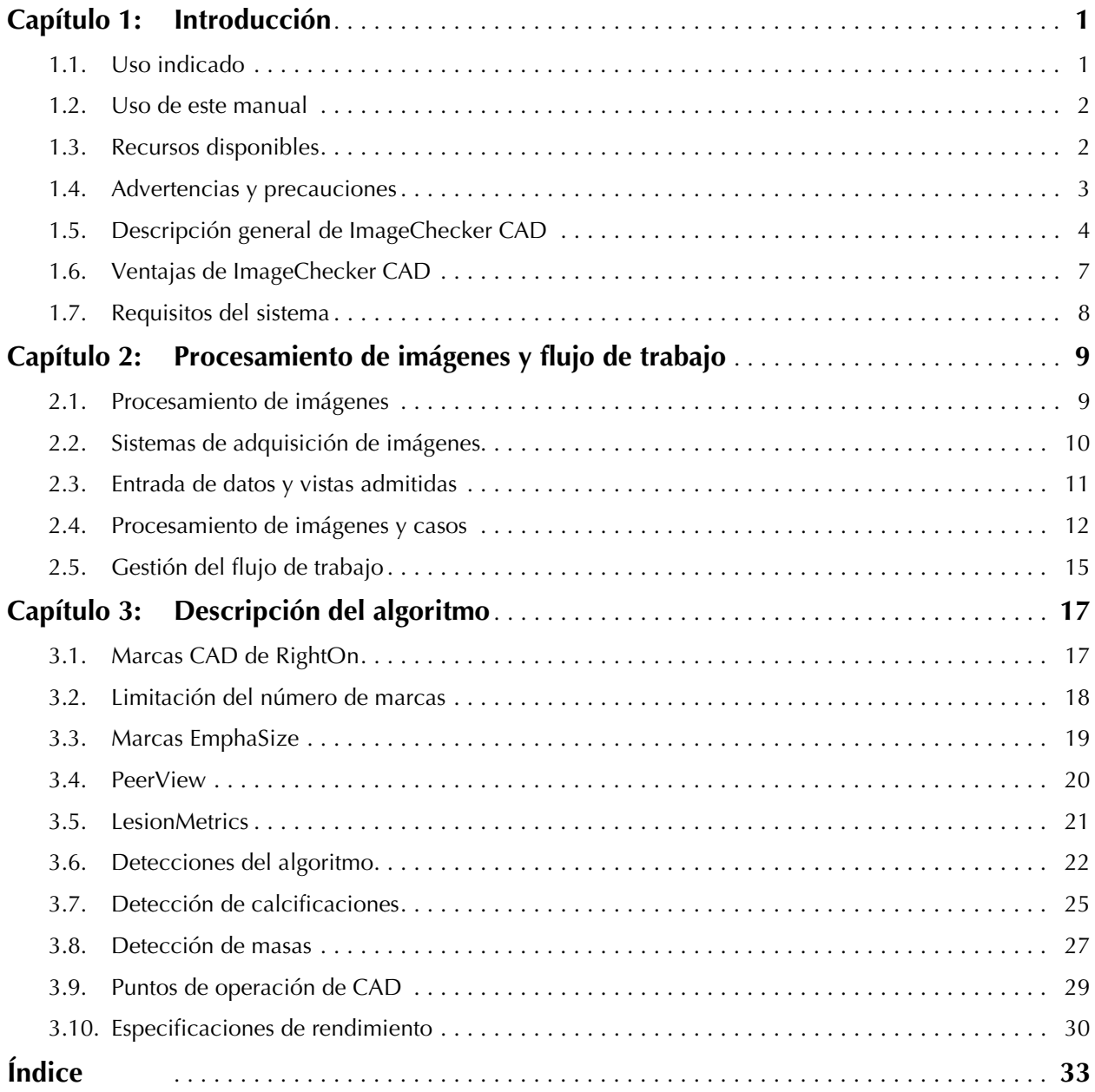

**iv** *Descripción de ImageChecker CAD 9.4 Manual del usuario – MAN-04790-301 Rev 001*

## <span id="page-6-0"></span>**Capítulo 1: Introducción**

- **[1.1. Uso indicado](#page-6-1)**
- **[1.2. Uso de este manual](#page-7-0)**
- **[1.3. Recursos disponibles](#page-7-1)**
- **[1.4. Advertencias y precauciones](#page-8-0)**
- **[1.5. Descripción general de ImageChecker CAD](#page-9-0)**
- **[1.6. Ventajas de ImageChecker CAD](#page-12-0)**
- **[1.7. Requisitos del sistema](#page-13-0)**

ImageChecker® CAD es una aplicación de software empleada por radiólogos para analizar imágenes mamográficas digitales bidimensionales. El software es una opción bajo licencia con el servidor de análisis de imágenes Cenova™ de Hologic o con cualquier otro servidor que disponga de funcionalidades equivalentes (es decir, que cumpla los requisitos de entrada y salida de datos de ImageChecker CAD).

El propósito de la información contenida en este manual es servir como referencia para los radiólogos y el personal sanitario que necesiten saber cómo incorporar la detección asistida por ordenador (CAD) en su trabajo.

**ROnly** De acuerdo con la legislación federal de los Estados Unidos, la venta de este dispositivo queda restringida a profesionales médicos o por prescripción de estos.

## <span id="page-6-1"></span>**1.1. Uso indicado**

ImageChecker CAD es una aplicación de software diseñada para identificar y marcar regiones de interés en mamografías de examen y diagnósticas sobre las que se quiere llamar la atención del radiólogo después de que se haya completado su lectura inicial. ImageChecker CAD ayuda al radiólogo a minimizar las omisiones en la observación al identificar áreas de la mamografía original que quizás merezcan una segunda revisión. ImageChecker CAD se ejecuta en una plataforma Windows.

## <span id="page-7-0"></span>**1.2. Uso de este manual**

Este manual se organiza del modo siguiente:

- **[Capítulo 1:](#page-6-0) [Introducción](#page-6-0)** proporciona una descripción general de la aplicación ImageChecker CAD, en la que se incluyen sus funciones y ventajas y las precauciones que deben tomarse durante su uso.
- **[Capítulo 2:](#page-14-0) [Procesamiento de imágenes y](#page-14-0) flujo de trabajo** explica el flujo de información a través de los sistemas con ImageChecker CAD, las vistas de mamografía compatibles y la gestión del flujo de trabajo.
- **[Capítulo 3:](#page-22-0) [Descripción del](#page-22-0) algoritmo** describe el análisis de las imágenes mamográficas que realiza el algoritmo de ImageChecker CAD.

Este manual utiliza las convenciones siguientes para proporcionar información técnica y de seguridad de interés especial.

m *ADVERTENCIA: Instrucción cuyo seguimiento es esencial para evitar situaciones peligrosas.*

 $\triangle$  *PRECAUCIÓN: Instrucción cuyo seguimiento es esencial para evitar daños materiales en el sistema.*

m *Importante: Instrucción esencial para garantizar unos resultados correctos y un rendimiento óptimo, así como para aclarar las limitaciones del dispositivo.*

m *Nota: Información proporcionada para aclarar un paso o procedimiento concretos.*

## <span id="page-7-1"></span>**1.3. Recursos disponibles**

Además de este manual, tiene a su disposición los siguientes recursos como ayuda.

- **Formación:** El equipo de aplicaciones de Hologic está a su disposición para formar a su personal, en caso de que necesiten instrucción adicional. Si desea adquirir formación adicional personalizada, póngase en contacto con su proveedor o distribuidor local de Hologic.
- **Sitio web:** El sitio web de Hologic [\(www.hologic.com\)](http://www.hologic.com/) le proporciona acceso rápido a las versiones electrónicas de las guías del usuario. También puede obtener copias adicionales de las guías del usuario a través de su proveedor o distribuidor local de Hologic o el centro de asistencia técnica de Hologic (1-866-243-2533).

## <span id="page-8-0"></span>**1.4. Advertencias y precauciones**

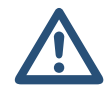

m *Nota: Para conocer las advertencias y precauciones relacionadas con la instalación, el funcionamiento y el mantenimiento del servidor Cenova, consulte el manual del usuario de Cenova.*

m *Importante: Antes de revisar las imágenes procesadas mediante ImageChecker CAD, siga las instrucciones indicadas para garantizar unos resultados correctos y un rendimiento óptimo, o para clarificar las limitaciones del dispositivo.*

- *El radiólogo debe basar su interpretación únicamente en las imágenes aptas para el diagnóstico y no depender de las marcas de CAD de ImageChecker para su interpretación.*
- *ImageChecker CAD es un instrumento de detección, no de interpretación. El radiólogo deberá activar las marcas de ImageChecker únicamente después de la primera lectura.*
- *ImageChecker CAD no realza lo que el usuario percibe, sino que ayuda a identificar regiones en las mamografías que deben volver a examinarse.*
- *Las estaciones de trabajo que empleen el plan de inserción de marcas CAD de Hologic identifican la detección de calcificaciones mediante triángulos (marcas Calc) y la detección de masas mediante asteriscos (marcas Mass). Si las detecciones de calcificación y masa tienen lugar en la misma zona de la imagen, la estación de trabajo identifica los hallazgos mediante marcas con forma de cruz (marcas Malc). Estas detecciones no representan necesariamente cáncer, por lo que es necesaria la habilidad del usuario para interpretar correctamente las áreas marcadas.*
- *Marcas EmphaSize (tamaño variable): Algunos clientes pueden elegir el mostrar marcas EmphaSize, en cuyo caso el tamaño de una marca Calc, Mass o Malc será proporcional a la importancia del hallazgo detectado por el algoritmo. Estas detecciones marcadas no representan necesariamente cáncer, por lo que corresponderá a la capacidad del usuario interpretar correctamente las áreas marcadas por el dispositivo.*
- *Durante la interpretación habitual de mamografías y resultados de ImageChecker CAD, Hologic recomienda utilizar una estación de trabajo para mamografías aprobada por la FDA, que haya sido calibrada recientemente y que emplee un plan de inserción de marcas CAD de Hologic.*
- *El software ImageChecker CAD no identifica todas las áreas sospechosas de ser cancerosas.*
	- *El software no marca todas las lesiones, por lo que el usuario no debe dejar de comprobar cualquier anomalía aunque el software no la haya detectado.*
	- *El software no está diseñado para detectar cambios con respecto a mamografías anteriores.*
	- *El software no está diseñado para detectar un engrosamiento de la piel ni retracciones del pezón.*
	- *Las condiciones de la mama que disminuyen la sensibilidad de la mamografía, como la densidad del tejido normal, también disminuyen la sensibilidad del software.*
	- *El software es más sensible en la detección de calcificaciones que en la de masas y la sensibilidad depende de los puntos de operación seleccionados específicos del sitio. Para conocer los valores de sensibilidad, consulte [3.9. Puntos de operación](#page-34-0) [de CAD](#page-34-0). Además de no marcar todas las masas, el algoritmo presenta menos sensibilidad para masas superiores a 2,5 cm de diámetro.*
	- *Los patrones de protocolos individuales pueden influir en los resultados obtenidos al usar ImageChecker CAD. Por lo tanto, cada centro y cada radiólogo deben supervisar con cuidado los resultados obtenidos mediante este software en su protocolo para mamografías, para así optimizar su eficacia.*
- *En alguna ocasión poco frecuente, ImageChecker CAD podría proporcionar un valor negativo para la distancia de la pared torácica en lesiones en el músculo pectoral o cerca de este.*
- *El rendimiento de ImageChecker CAD no está preparado para imágenes mamográficas que contengan menos de 2,5 cm² de tejido mamario.*
- *ImageChecker CAD no procesa imágenes que incluyan los siguientes modificadores de vista DICOM (con códigos SNOMED\*):*
	- *División (R-102D2)*
	- *Aumento (R-102D6)*
	- *Compresión de detalle (R-102D7)*

*\*SNOMED = nomenclatura sistematizada de medicina.* 

- *El rendimiento de ImageChecker CAD no está preparado para mamografías de pacientes que dispongan de alguno de los siguientes elementos:*
	- *Implantes mamarios. Sin embargo, el sistema procesa correctamente las vistas de implantes desplazados si aparece menos de 2,5 cm (1 in) de implante mamario en la imagen. Consulte también [Imágenes con implantes mamarios](#page-20-1) en la página [15](#page-20-1).*
	- *Vistas parciales (por ejemplo, vistas en 'mosaico') que no incluyan un límite completo de la mama. Procese únicamente vistas con límites completos de la mama. Consulte también [Imágenes con vistas parciales](#page-20-2) en la página [15](#page-20-2).*

## <span id="page-9-0"></span>**1.5. Descripción general de ImageChecker CAD**

ImageChecker CAD identifica regiones de interés, como grupos de puntos brillantes (indicios de grupos de calcificación) y regiones densas con o sin líneas radiadas (indicios de masas o distorsiones estructurales). El algoritmo detecta estructuras visualmente perceptibles que posean algunas de las características geométricas generalmente aceptadas como típicas de las calcificaciones o masas. Las áreas marcadas pueden obedecer a causas diferentes a una anomalía. Generalmente, el radiólogo sabe reconocer esta circunstancia al realizar una segunda revisión de las imágenes originales.

ImageChecker CAD se suministra con varias funciones bajo licencia ya integradas. Tras la instalación, el técnico de mantenimiento de campo de Hologic adaptará el software para habilitar o deshabilitar las funciones seleccionadas según las preferencias del personal del centro. A partir de ese momento, el representante de Hologic podrá ayudarle a añadir nuevas licencias y a habilitar o deshabilitar funciones según sea necesario.

#### **Citra**

El conjunto estándar de funciones de ImageChecker CAD se incluye en el grupo de licencias de Citra™, que dispone de las funciones siguientes:

- Marcas CAD de RightOn™
- EmphaSize™
- PeerView<sup>®</sup>
- LesionMetrics™

EmphaSize, PeerView y LesionMetrics son funciones exclusivas de Hologic, compatibles con algunas estaciones de trabajo de revisión diagnóstica. Cuando se visualizan en la estación de trabajo, los resultados ayudan a los radiólogos a entender mejor por qué hay una marca CAD en la región de interés.

Las funciones Citra se describen brevemente en las páginas siguientes. Si desea obtener más información, consulte **[Capítulo 3:](#page-22-0) [Descripción del](#page-22-0) algoritmo**.

 $\triangle$  *Importante: Para mostrar resultados de todas las funciones de ImageChecker CAD, la estación de trabajo deberá disponer del software necesario para interpretar los datos de salida generados por el software del servidor. Las funciones individuales de Citra se pueden deshabilitar generalmente en el servidor o en la estación de trabajo diagnóstica. Algunas estaciones de trabajo son capaces de interpretar únicamente un subconjunto de funciones de Citra. Consulte a su distribuidor de estaciones de trabajo la disponibilidad e integración de funciones de ImageChecker CAD en su estación de trabajo.*

#### **Marcas CAD de RightOn**

Las estaciones de trabajo que empleen el plan de inserción de marcas CAD de Hologic cuentan con tres tipos de marcas CAD de RightOn (Mass, Calc y Malc) que pueden aparecer en los resultados. Puede elegir que aparezca cualquier combinación de los tres tipos de marcas. Cada marca indica una región de interés que deberá revisar el radiólogo.

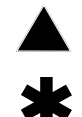

**Calc**: Marca regiones que sugieren la presencia de calcificaciones.

**Mass**: Marca regiones que presentan indicios de densidades, masas o distorsiones estructurales.

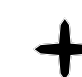

**Malc**: La marca compuesta indica que han coincidido marcas Calc y Mass en la misma zona de la imagen.

#### **EmphaSize**

Esta función permite que la estación de trabajo de revisión muestre marcas de tamaño variable que se correlacionan con la importancia del elemento detectado. Si el algoritmo determina que una región es más importante que las demás, el tamaño de la marca CAD será mayor, lo cual indica que el radiólogo debería estudiar la región con más detenimiento. Las marcas EmphaSize pueden deshabilitarse si el personal sanitario decide no utilizarlas. Si desea obtener más información, consulte **[3.3. Marcas EmphaSize](#page-24-0)**.

#### **PeerView**

PeerView permite que el radiólogo comprenda mejor la razón por la que se ha marcado una región de interés. En las estaciones de trabajo avanzadas, como SecurView DX de Hologic, PeerView resalta los elementos físicos detectados mediante el algoritmo. Si desea obtener más información, consulte **[3.4. PeerView](#page-25-0)**.

#### **LesionMetrics**

LesionMetrics proporciona los datos generados por ImageChecker CAD para cada región de interés marcada por el algoritmo. En función del tipo de lesión, el software puede calcular datos como el tamaño de la lesión, la distancia al pezón, la distancia a la pared torácica, el grado de espiculación, el contraste de calcificación, el número de calcificaciones y la densidad de masa. Si desea obtener más información, consulte **[3.5.](#page-26-0) [LesionMetrics](#page-26-0)**.

#### **Puntos de operación**

El algoritmo de ImageChecker ofrece tres puntos de operación (es decir, umbrales de algoritmo de CAD) para adaptarse a las preferencias del radiólogo: el punto de operación 0, que destaca la especificidad (baja tasa de marcas falsas); el punto de operación 1, que es un punto intermedio equilibrado; y el punto de operación 2, que destaca la sensibilidad. A continuación se resume el rendimiento del algoritmo con cada punto de operación:

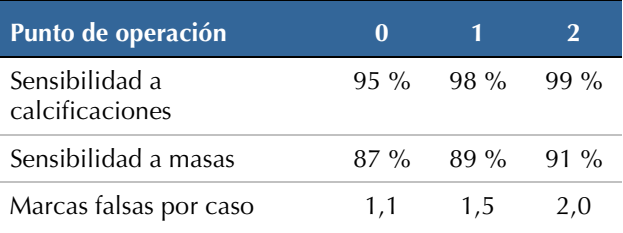

Cuando el sistema esté instalado, el software del servidor se configurará para utilizar el punto de operación 1 para masas y el punto de operación 2 para calcificaciones. Puede seleccionar otros ajustes o puede solicitar a su representante de mantenimiento que modifique los puntos de operación posteriormente. En el caso de los nuevos clientes, Hologic recomienda utilizar los ajustes predeterminados durante las cuatro y seis primeras semanas para que puedan familiarizarse con las marcas de ImageChecker y con el comportamiento del algoritmo.

Si desea obtener más información, consulte **[3.9. Puntos de operación](#page-34-0) de CAD**.

## <span id="page-12-0"></span>**1.6. Ventajas de ImageChecker CAD**

La interpretación de mamografías es un proceso complicado. El tejido mamario normal varía considerablemente entre las mujeres, incluso en la misma mujer con el paso del tiempo. El radiólogo debe sopesar, además, la necesidad de realizar una detección precisa del cáncer con la de limitar el número de procedimientos innecesarios. La combinación del examen de un gran número de casos, el cansancio del radiólogo, la complejidad de las imágenes de la estructura mamaria y la naturaleza sutil de algunas características observables de la enfermedad pueden producir lecturas con resultados negativos falsos. De hecho, los estudios demuestran que numerosos casos de cáncer no detectados se producen debido a omisiones de observación**1,2,3**. La prevalencia de omisiones de observación no está estrechamente relacionada con la experiencia y puede ser inevitable debido al factor humano en la observación.

ImageChecker CAD funciona como un corrector ortográfico de imágenes médicas. Se ha diseñado para ayudar a los radiólogos a reducir el número de lecturas con resultado negativo falso debido a omisiones en la observación, ya que llama la atención sobre áreas que podrían necesitar una segunda revisión.

ImageChecker CAD fue el primer software de detección asistida por ordenador aprobado por la FDA para los mamogramas de diagnóstico de vista completa y mamogramas de detección. Desde aquella primera aprobación, el software ImageChecker CAD se ha mejorado en numerosas ocasiones, lo que ha generado un algoritmo muy sensible y con pocas marcas falsas.

\_\_\_\_\_\_\_\_\_\_\_\_\_\_\_\_\_\_\_\_\_\_\_\_\_\_\_\_\_\_\_

**<sup>1</sup>** Martin JE, Moskowitz M, Milbrath JR. Breast Cancer Missed by Mammography. *AJR*. 1979; 132:737-739.

**<sup>2</sup>** Harvey JA, Fajardo LL, Innis CA. Previous Mammograms in Patients with Impalpable Breast Carcinoma: Retrospective vs Blinded Interpretation. *AJR*. 1993; 161:1167–1172.

**<sup>3</sup>** Burhenne LJW, Wood SA, D'Orsi CJ, et al. Potential Contribution of Computer-aided Detection to the Sensitivity of Screening Mammography. *Radiology*. 2000; 215:554–562.

## <span id="page-13-0"></span>**1.7. Requisitos del sistema**

En la tabla se detallan las especificaciones mínimas recomendadas del servidor que ejecute la aplicación ImageChecker. Las especificaciones están sujetas a cambios sin previo aviso.

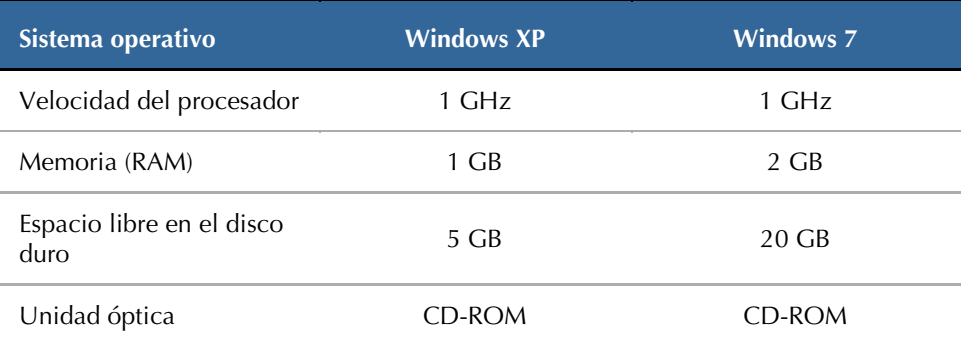

## <span id="page-14-0"></span>**Capítulo 2: Procesamiento de imágenes y flujo de trabajo**

- **[2.1. Procesamiento de imágenes](#page-14-1)**
- **[2.2. Sistemas de adquisición de imágenes](#page-15-0)**
- **[2.3. Entrada de datos y vistas admitidas](#page-16-0)**
- **[2.4. Procesamiento de imágenes y casos](#page-17-0)**
- **[2.5. Gestión del flujo de trabajo](#page-20-0)**

Este capítulo explica el flujo de información a través de los sistemas con ImageChecker CAD, las vistas de mamografía compatibles y la gestión del flujo de trabajo.

#### <span id="page-14-1"></span>**2.1. Procesamiento de imágenes**

El software ImageChecker CAD se instala en un servidor que gestiona imágenes DICOM y procesa resultados de algoritmos. Los flujos de imágenes y datos suelen seguir el siguiente proceso:

- **1** Los sistemas de mamografía digital de campo completo (FFDM) generan imágenes digitales bidimensionales obtenidas mediante rayos X en dos formatos:
	- Imagen de mamografía digital DICOM obtenida mediante rayos X para procesamiento
	- Imagen de mamografía digital DICOM obtenida mediante rayos X para presentación
- **2** El sistema FFDM envía las imágenes para procesamiento al software del servidor y envía las imágenes para presentación a una estación de trabajo de revisión o PACS.
- **3** El software del servidor recibe las imágenes para procesamiento, las agrupa por el estudio detectado y transmite los estudios al software ImageChecker CAD.
- **4** ImageChecker CAD analiza las imágenes y los estudios, genera resultados para cada estudio en un archivo de formato .xml y envía el archivo al software del servidor.
- **5** El software del servidor genera resultados, generalmente en formato de objetos DICOM Mammography CAD SR (Structured Report, informe estructurado) que incluyen el tipo y la ubicación de las marcas CAD y otros datos que identifican y caracterizan las regiones de interés.
- **6** En cada estudio, la estación de trabajo de revisión muestra los resultados de ImageChecker CAD junto con las imágenes para presentación generadas por el sistema FFDM.

m *Nota: El aspecto de las imágenes en la estación de trabajo depende de la modalidad de adquisición y de las capacidades de visualización de la estación de trabajo, y no se ve afectado por el software ImageChecker CAD.*

En la estación de trabajo de revisión, el radiólogo comenzará a examinar las imágenes para presentación. Tras su interpretación inicial, el radiólogo mostrará los resultados de ImageChecker CAD. El radiólogo podrá ahora desactivar los resultados de CAD, volver a examinar las zonas marcadas y llevar a cabo un diagnóstico.

## <span id="page-15-0"></span>**2.2. Sistemas de adquisición de imágenes**

ImageChecker CAD procesa imágenes procedentes de los sistemas FFDM siguientes:

- Hologic Selenia, Hologic Selenia Dimensions (2D)
- GE Senographe 2000D, GE Senographe DS y GE Senographe Essential
- Siemens Mammomat Novation<sup>DR</sup>

## <span id="page-16-0"></span>**2.3. Entrada de datos y vistas admitidas**

El software ImageChecker CAD analiza las imágenes mamográficas digitales que se ajustan al estándar DICOM. Si el sistema dispone de licencia para ImageChecker CAD, todas las imágenes se procesan mediante CAD si las vistas (y los modificadores de vista DICOM) son compatibles con el software, como se muestra en la tabla siguiente:

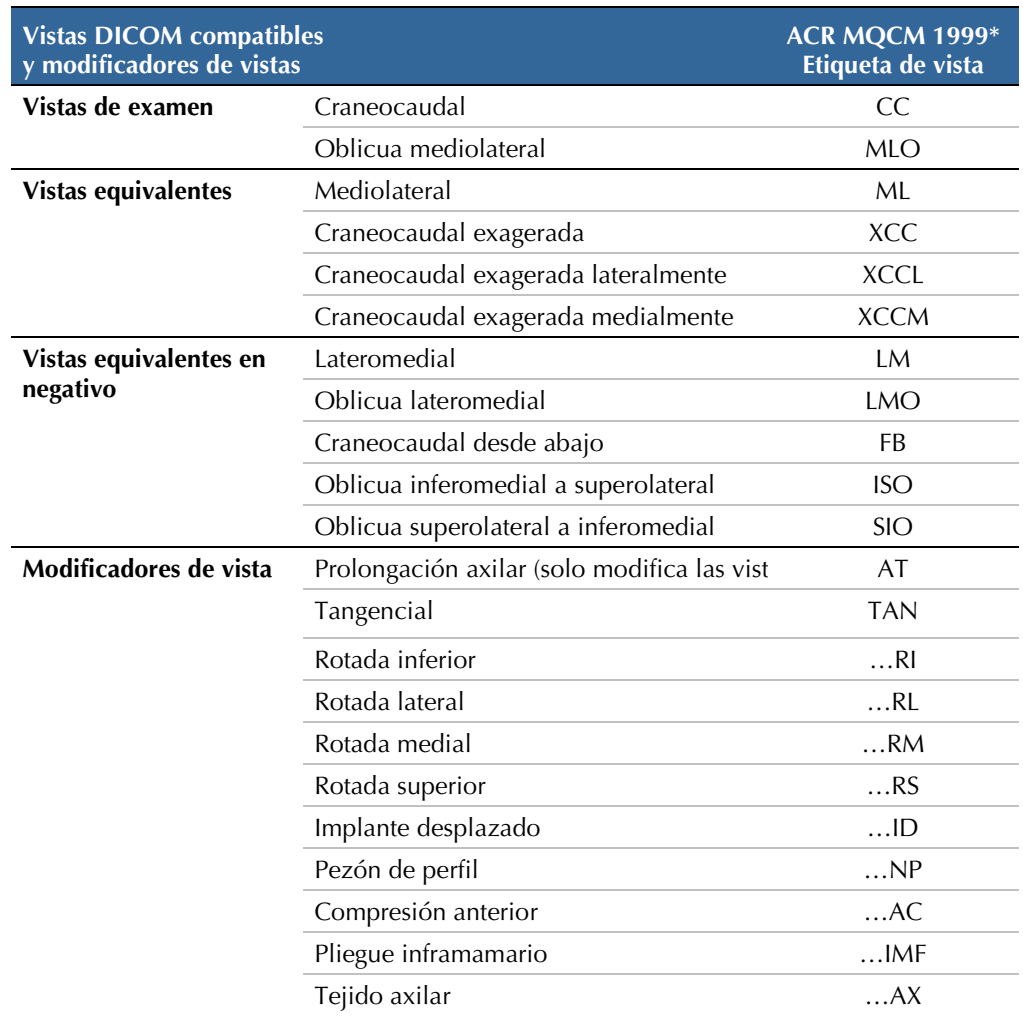

\*American College of Radiology Mammography Quality Control Manual 1999

**A Importante:** Tenga en cuenta lo siguiente:

- *Modificadores de vista no admitidos. ImageChecker CAD no procesa imágenes que incluyan los siguientes modificadores de vista (con códigos SNOMED):*
	- *División (R-102D2)*
	- *Aumento (R-102D6)*
	- *Compresión de detalle (R-102D7)*
- *Implantes mamarios. ImageChecker CAD procesará imágenes con implantes mamarios, aunque es posible que en algunos casos el software no genere resultados. Para obtener más información, consulte [Imágenes con implantes mamarios](#page-20-1) en la página [15](#page-20-1).*
- *Vistas parciales. ImageChecker CAD procesará vistas parciales. Sin embargo, los usuarios deberán ser conscientes de que los resultados de CAD pueden verse afectados por el orden de adquisición de las imágenes. Para obtener más información, consulte [Imágenes con vistas parciales](#page-20-2) en la página [15](#page-20-2).*

## <span id="page-17-0"></span>**2.4. Procesamiento de imágenes y casos**

ImageChecker CAD puede procesar imágenes individuales e imágenes que se hayan agrupado por estudio para un único paciente en el software del servidor. No existe un límite especificado para el número de imágenes incluidas en un estudio. Sin embargo, en el caso de muchos pacientes, un estudio está formado por cuatro vistas de examen:

- LCC: Craneocaudal izquierda
- LMLO: Oblicua mediolateral izquierda
- RCC: Craneocaudal derecha
- RMLO: Oblicua mediolateral derecha

#### **Procesamiento de imágenes**

Durante el procesamiento, el software ImageChecker CAD analiza cada imagen recibida, siempre que la vista sea compatible con el software. El algoritmo busca patrones que sugieran grupos de calcificación y masas o distorsiones estructurales, caracteriza cada lesión sospechosa y, finalmente, determina la ubicación y los números de marcas CAD de la imagen. Este análisis inicial se conoce como *procesamiento de imágenes*.

#### **Procesamiento de casos**

Como paso adicional cuando un estudio incluye dos o más vistas, el algoritmo de ImageChecker CAD selecciona hasta cuatro vistas y compara las imágenes con las demás en un proceso conocido como *procesamiento de casos*. Mediante la comprobación de las similitudes y diferencias entre las imágenes, el algoritmo puede refinar aún más sus detecciones en las cuatro vistas seleccionadas. Una vez finalizado el procesamiento de casos, el algoritmo de ImageChecker CAD genera un archivo .xml que incluye los resultados de las imágenes seleccionadas para el procesamiento de casos y el resto de las imágenes.

Como resultado de los análisis de procesamiento de casos, ImageChecker puede producir un conjunto distinto de marcas para una imagen individual del producido cuando la imagen forma parte de un caso. ImageChecker CAD podría agregar o desechar marcas al aplicar las reglas de procesamiento de casos más sofisticadas. Por ejemplo:

- Algunas masas grandes se marcan únicamente si la imagen forma parte del análisis de asimetría bilateral utilizado para el procesamiento de casos.
- Algunas marcas pueden desecharse si la imagen se encuentra sometida a las limitaciones de marcas aplicadas durante el procesamiento de casos. Para obtener más información, consulte **[Limitación del número de marcas](#page-23-0)** en la página **[18](#page-23-0)**.

Para obtener más información sobre el procesamiento de imágenes y casos, consulte **[3.7.](#page-30-0) Detección de [calcificaciones](#page-30-0)** en la página y **[3.8. Detección de](#page-32-0) masas**.

#### **Selección de imágenes para el procesamiento de casos**

El algoritmo de ImageChecker CAD utiliza los criterios siguientes para determinar qué imágenes pasarán por el procesamiento de casos:

- Si un estudio incluye una imagen de cada una de las cuatro vistas de examen o sus equivalentes, ImageChecker CAD aplicará el procesamiento de casos a todas las imágenes.
- Si un estudio incluye varias imágenes de la misma vista y lateralidad (por ejemplo, dos vistas RCC), ImageChecker CAD volverá a aplicar el procesamiento de casos a la *última* imagen generada por el dispositivo FFDM para cada una de las cuatro vistas de examen o sus equivalentes. (Existe una excepción para las vistas de implante desplazado; consulte el siguiente punto.) El tiempo de adquisición de imágenes se incluye en el encabezado DICOM de cada imagen. (Consulte el diagrama de la página siguiente.)
- ImageChecker CAD siempre lleva a cabo el procesamiento de casos de imágenes de implante desplazado por encima de cualquier imagen de vista equivalente que no esté desplazada. Cualquier otro modificador de vista admitido, si lo hubiera, no afecta a la selección de imágenes para el procesamiento de casos.
- Si un estudio no incluye una o más de las cuatro vistas de examen, ImageChecker CAD aplica el procesamiento de casos a las vistas equivalentes (o las vistas equivalentes en negativo), siempre que estén presentes. Las vistas de examen tienen preferencia frente a las vistas equivalentes que, a su vez, tienen preferencia frente a las vistas equivalentes en negativo.
- Si un estudio incluye varias vistas equivalentes (o equivalentes en negativo), ImageChecker CAD efectúa el procesamiento de casos de las vistas según el orden de preferencia siguiente:

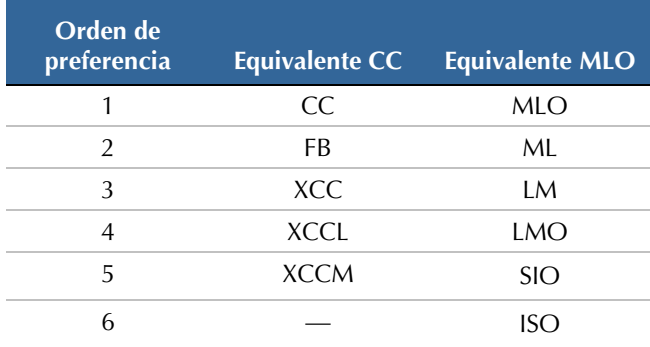

Por ejemplo, el diagrama inferior muestra la manera en la que ImageChecker CAD selecciona imágenes para un estudio que incluye tres de las cuatro vistas de examen más una imagen LML, una imagen RMLO y una imagen RXCCL adicionales.

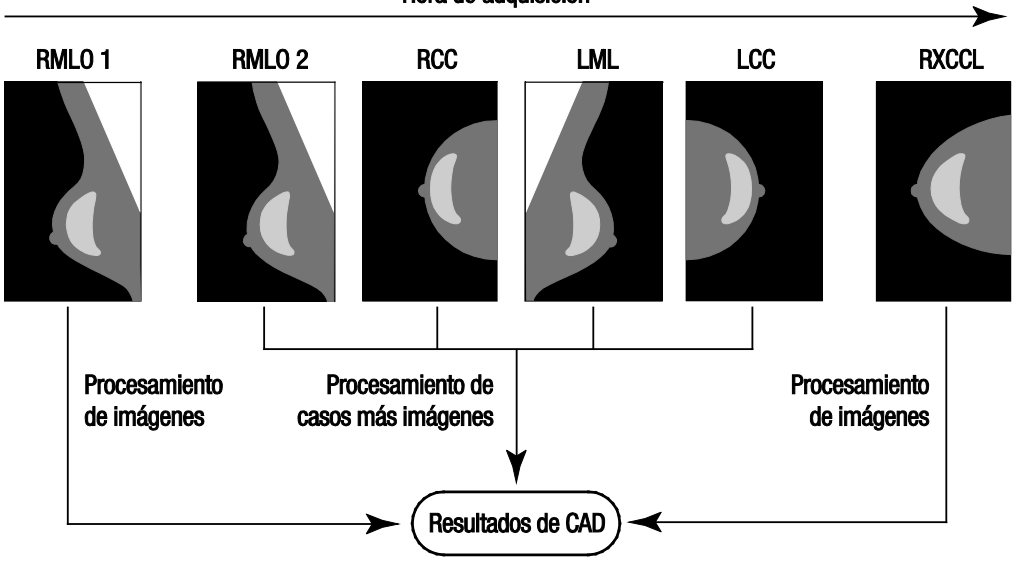

Hora de adquisición

**Procesamiento de imágenes y casos de ImageChecker CAD**

El diagrama muestra que, cuando ImageChecker CAD selecciona imágenes para su procesamiento, el algoritmo procesa primero por separado todas las imágenes. Sin embargo, para el procesamiento de casos, el algoritmo sigue este procedimiento:

- Solo incluye la *última* imagen RMLO adquirida mediante el dispositivo FFDM (junto con otras tres vistas de examen).
- Incluye la imagen LML porque no hay vista LMLO y la vista LML es una vista equivalente de la LMLO.
- Selecciona la imagen RCC en lugar de la imagen RXCCL aunque esta última sea más reciente debido a que ImageChecker CAD siempre otorga preferencia a las vistas de examen frente a las vistas equivalentes en caso de que existan ambas.

## <span id="page-20-0"></span>**2.5. Gestión del flujo de trabajo**

No hay que tener consideraciones especiales cuando un estudio está formado únicamente por las cuatro vistas de examen (LCC, RCC, LMLO y RMLO o sus equivalentes). En el caso de los estudios que incluyan únicamente las cuatro vistas de examen, puede enviar las imágenes en cualquier orden. El servidor lee la información almacenada en cada imagen en el encabezado de DICOM y procesa la imagen en función de dicha información.

#### **Varias imágenes de la misma vista**

Siempre que un estudio incluye varias imágenes de la misma vista y lateralidad (por ejemplo, dos vistas de RCC), los resultados de CAD pueden verse afectados por el orden en el que el técnico toma las imágenes. Como se explica en **[2.4. Procesamiento](#page-17-0)  [de imágenes y](#page-17-0) casos**, el procesamiento de CAD está optimizado para las vistas de procesamiento de casos, es decir, la *última* imagen generada por el dispositivo FFDM para cada una de las cuatro vistas de examen (excepto si hay una o varias vistas de implantes desplazados).

Como normal general, los mejores resultados de CAD se obtienen cuando el técnico visualiza las imágenes con la mayor parte del tejido denso *posteriormente* en el examen. Por ejemplo, en el caso de imágenes de vistas parciales, adquiera primero la imagen con el tejido más graso, seguida de la que tenga el tejido más glandular.

#### <span id="page-20-1"></span>**Imágenes con implantes mamarios**

ImageChecker CAD procesa imágenes con implantes, pero es posible que el algoritmo no genere resultados si aparece una parte significativa del implante en la imagen. El software proporciona resultados de CAD óptimos a partir de imágenes de implantes mamarios cuando el implante se encuentra desplazado. Tenga en cuenta lo siguiente:

- ImageChecker CAD procesa imágenes que incluyan el modificador de vistas de imágenes desplazadas.
- Si aparece el atributo implante presente en el encabezado DICOM, no tendrá efecto en el procesamiento de ImageChecker CAD.
- Si hay más de 2,5 cm (1 in) de implante visible (medido desde la pared torácica), es posible que ImageChecker CAD no genere resultados de CAD para la imagen.
- Si se incluyen en un estudio tanto la vista de implante presente como la de implante desplazado, ImageChecker CAD siempre selecciona las vistas de implante desplazado para el procesamiento de casos.
- Las vistas de implante desplazado pueden tomarse como grupo o intercalarse con las vistas de implante presente.

#### <span id="page-20-2"></span>**Imágenes con vistas parciales**

Algunos estudios precisan vistas segmentadas de mama, es decir, varias imágenes de la misma vista y lateralidad. En esos casos, se deben ordenar las vistas de forma que la que tenga mayor importancia clínica se tome al final de la secuencia. Por ejemplo, si el estudio precisa tres vistas RCC, considere la posibilidad de tomar imágenes de la región con mayor proporción de tejido glandular en último lugar. De esta forma, ImageChecker CAD seleccionará la vista con mayor proporción de tejido glandular para un procesamiento de casos optimizado (ya que la hora de adquisición DICOM es posterior).

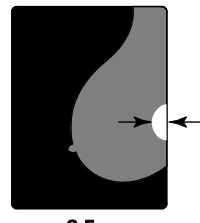

 $< 2.5$  cm

## <span id="page-22-0"></span>**Capítulo 3: Descripción del algoritmo**

- **[3.1. Marcas CAD de RightOn](#page-22-1)**
- **[3.2. Limitación del número de marcas](#page-23-0)**
- **[3.3. Marcas EmphaSize](#page-24-0)**
- **[3.4. PeerView](#page-25-0)**
- **[3.5. LesionMetrics](#page-26-0)**
- **[3.6. Detecciones del algoritmo](#page-27-0)**
- **[3.7. Detección de calcificaciones](#page-30-0)**
- **[3.8. Detección de masas](#page-32-0)**
- **[3.9. Puntos de operación de CAD](#page-34-0)**
- **[3.10. Especificaciones de rendimiento](#page-35-0)**

Este capítulo describe el análisis de las imágenes mamográficas por parte del algoritmo de ImageChecker CAD. El algoritmo busca características asociadas por lo general al cáncer; concretamente, calcificaciones y masas (incluidas las distorsiones estructurales). El algoritmo clasifica sus detecciones por probabilidades, coloca marcas en las regiones que se encuentran por encima del umbral de probabilidad fijado (punto de operación) y, a continuación, envía los resultados a la estación de trabajo de revisión.

El algoritmo ofrece tres puntos operativos para adaptarse a las distintas preferencias de los radiólogos. Si desea obtener más información, consulte **[3.9.](#page-34-0) [Puntos de operación](#page-34-0) de [CAD](#page-34-0)**.

## <span id="page-22-1"></span>**3.1. Marcas CAD de RightOn**

Las estaciones de trabajo que empleen el plan de inserción de marcas de Hologic dispondrán de tres tipos de marcas de ImageChecker CAD. Cada marca indica una región de interés que deberá revisar el radiólogo. Hay dos tipos de marcas básicas y una marca compuesta:

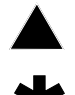

**Calc**: Marca regiones que sugieren la presencia de calcificaciones.

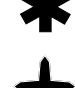

**Mass**: Marca regiones que presentan indicios de densidades, masas o distorsiones estructurales.

**Malc**: La marca compuesta indica que han coincidido marcas Calc y Mass en la misma zona de la imagen.

m *Nota: Algunas estaciones de trabajo mamográficas no pueden mostrar marcas Malc. Consulte a su distribuidor de estaciones de trabajo la disponibilidad e integración de funciones de ImageChecker CAD en su estación de trabajo.*

## <span id="page-23-0"></span>**3.2. Limitación del número de marcas**

El software limita el número de marcas CAD para cada imagen y caso. El número real de marcas CAD resultantes depende de cada caso individual y del punto de operación seleccionado para el algoritmo de CAD.

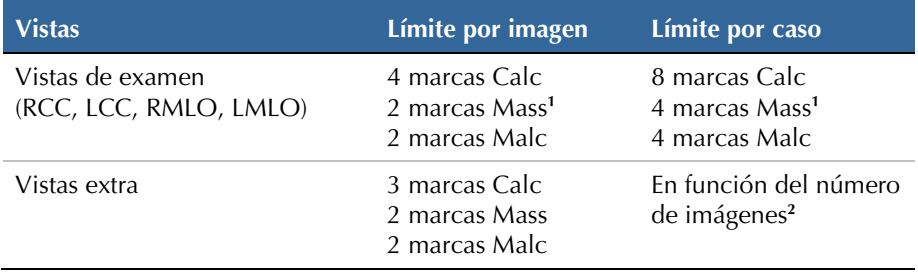

**1** Para las vistas de examen estándar, el número de marcas de masas podría exceder el límite asignado por imagen para lesiones excepcionalmente sospechosas.

**2** Para los casos con más de cuatro vistas, el número máximo de marcas por caso depende del número de imágenes del caso.

Cuando ImageChecker CAD procesa una imagen individual, puede mostrar un conjunto de marcas CAD distinto al que muestra cuando la imagen forma parte de un caso. Las diferencias se deben a que ImageChecker procesa las imágenes de manera individual antes de analizar el caso. Al aplicar las reglas de procesamiento de casos más sofisticadas (como el análisis de asimetría bilateral), ImageChecker puede desechar marcas de regiones menos sospechosas. Si desea obtener más información, consulte **[2.4. Procesamiento de imágenes y](#page-17-0) casos**.

## <span id="page-24-0"></span>**3.3. Marcas EmphaSize**

EmphaSize es una función opcional que proporciona marcas CAD de tamaño variable que se aplican en función de la importancia del elemento detectado. Si el algoritmo de ImageChecker CAD considera que una región es más significativa que las demás, se pueden configurar determinadas estaciones de trabajo de revisión para aumentar el tamaño de la marca CAD EmphaSize\*. El tamaño de la marca no depende del tamaño de la lesión.

Cuando el algoritmo evalúa las regiones de interés, a cada región se le asigna una clasificación. Esta clasificación, junto con el punto de operación del algoritmo seleccionado, determina si se señalará la región de interés con una marca CAD.

Normalmente, la estación de trabajo de revisión muestra todas las marcas CAD del mismo tamaño independientemente de su clasificación. Si en su centro se ha activado la función EmphaSize y se ha configurado la estación de trabajo de revisión para utilizar dicha función, podrá ajustar el tamaño de cada marca según su clasificación. La función EmphaSize puede desactivarse si no desea utilizarla.

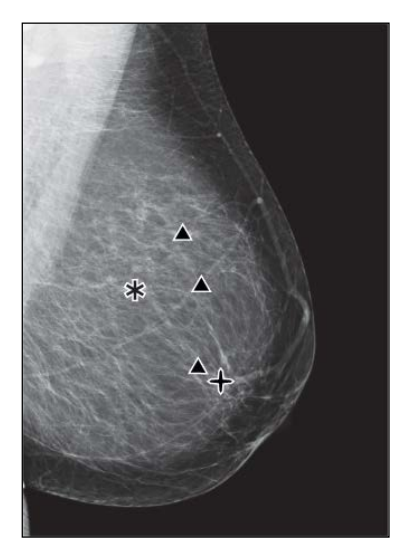

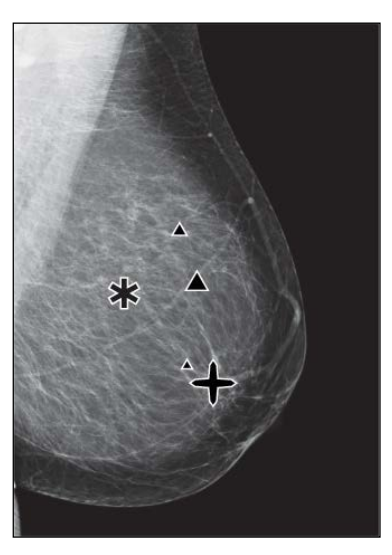

**CAD sin EmphaSize CAD con EmphaSize**

- **Calcificaciones**: El tamaño de una lesión sospechosa tiene una importancia variable, ya que las lesiones de pequeño tamaño pueden ser muy significativas, mientras que otras de mayor tamaño pueden ser poco importantes. No obstante, existen otras características clave. En el caso de las calcificaciones, el algoritmo busca características como la intensidad de la señal, el número de calcificaciones en un grupo, la forma de las calcificaciones (es decir, pleomorfismo) y otras características importantes para determinar la importancia de la lesión.
- **Masas**: En el caso de las masas, el algoritmo busca características como el grado de espiculación, la forma de la lesión, el contraste con el tejido circundante y otras características importantes que ayudan a determinar la importancia de la lesión.
- **Masas con calcificaciones** (marcas Malc): Las regiones que contengan masa y calcificaciones son sospechosas y deben evaluarse con precaución.

m *\*Nota: Algunas estaciones de trabajo mamográficas no pueden mostrar marcas de EmphaSize. Consulte a su distribuidor de estaciones de trabajo la disponibilidad e integración de funciones de ImageChecker CAD en su estación de trabajo.*

## <span id="page-25-0"></span>**3.4. PeerView**

PeerView es una función opcional y bajo licencia diseñada para ayudar a los radiólogos a entender mejor los motivos por los que se marca una región de interés. En la estación de trabajo de revisión, el radiólogo puede utilizar PeerView para resaltar las regiones de interés detectadas por el algoritmo de ImageChecker CAD.

- **Calcificaciones**: PeerView resalta las calcificaciones individuales en el grupo que ha marcado el algoritmo. Es posible que PeerView no resalte todas las calcificaciones de un grupo y que muestre detecciones que sugieran la existencia de calcificaciones que no son tales.
- **Masas**: PeerView define y traza la densidad central de la masa de manera que el radiólogo pueda evaluar el margen, la forma y las características interiores de la masa o distorsión detectada mediante CAD. El contorno, por lo general, no incluye espiculaciones asociadas a la masa, aunque la forma de la densidad central puede dirigir la mirada a espículas de mayor tamaño.
- **Masas con calcificaciones**: Para las marcas Malc compuestas, que indican la presencia de una o varias marcas Mass y Calc en la misma zona de la imagen, PeerView resalta las calcificaciones y traza el contorno de la densidad central de la masa o distorsión detectada en el análisis de CAD. Las imágenes siguientes muestran la misma región con y sin una marca Malc de PeerView (masa con calcificaciones).

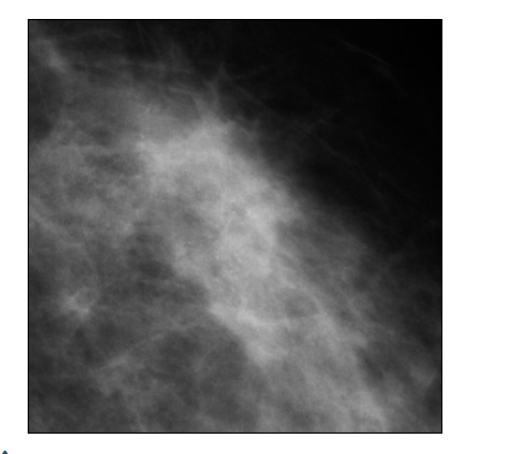

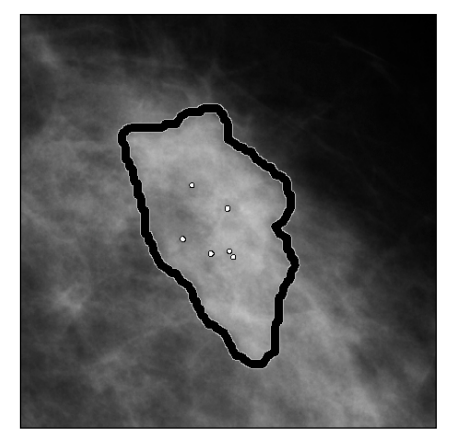

m *Nota: No todas las estaciones de trabajo mamográficas pueden mostrar las indicaciones resaltadas de PeerView. Consulte a su distribuidor de estaciones de trabajo la disponibilidad e integración de funciones de ImageChecker CAD en su estación de trabajo.*

## <span id="page-26-0"></span>**3.5. LesionMetrics**

LesionMetrics es una función opcional bajo licencia que proporciona datos generados mediante el algoritmo de ImageChecker CAD para cada región de interés. Las opciones de LesionMetrics se resumen en la tabla siguiente.

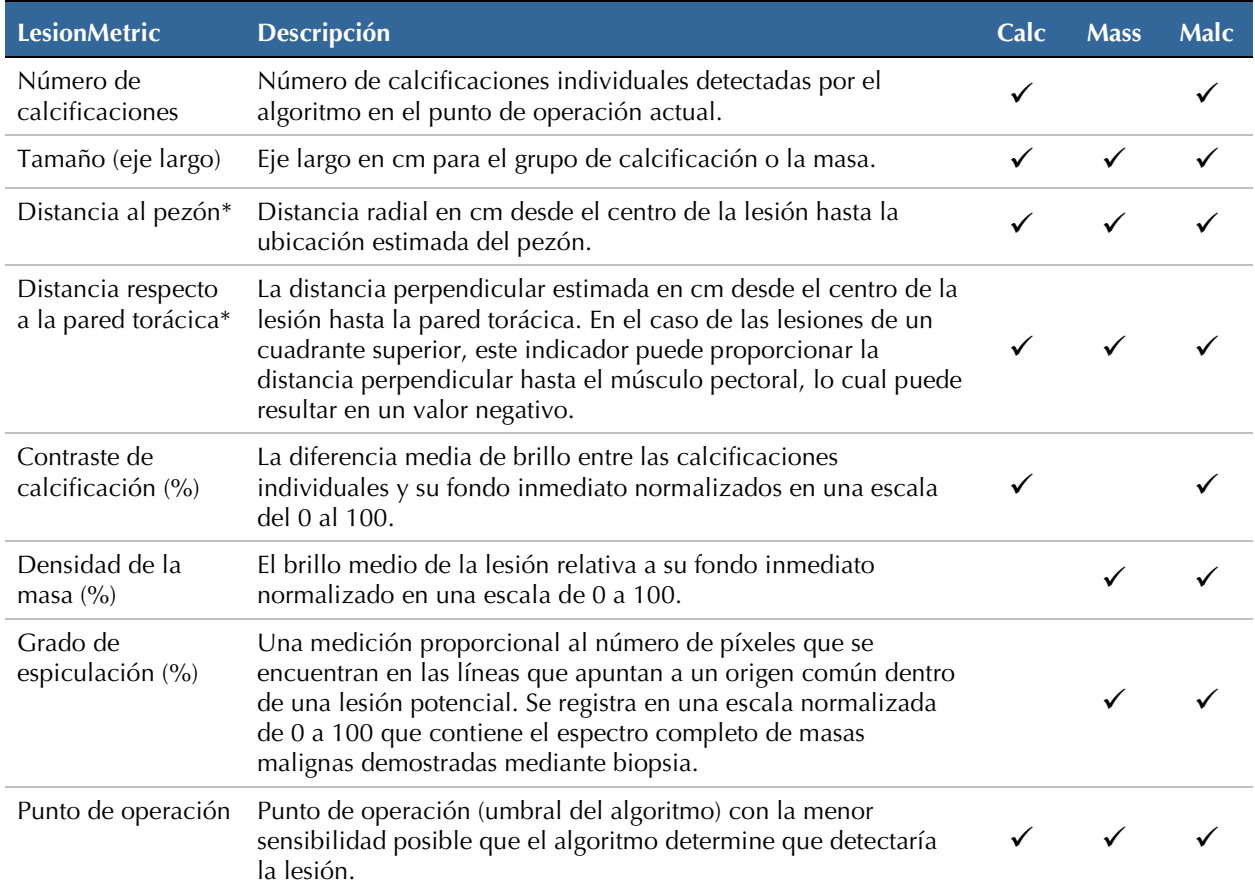

m *\*Nota: La precisión de la medición depende de la postura del paciente u otros factores, como la confluencia de tejido y exposición radiográfica. En cualquier imagen, la distancia puede determinarse manualmente mediante la herramienta de medición de la estación de trabajo.*

La función LesionMetrics puede instalarse en un número limitado de estaciones de trabajo de revisión. En SecurView DX (versión 6-0 o posterior) puede habilitar o deshabilitar cualquier combinación de las funciones de LesionMetrics. Consulte la documentación de la estación de trabajo para determinar si estas funciones se han instalado y, si es así, cómo usarlas.

## <span id="page-27-0"></span>**3.6. Detecciones del algoritmo**

El algoritmo CAD de ImageChecker busca en una imagen la existencia de grupos de puntos brillantes que pueden ser indicio de grupos de calcificaciones, patrones de regiones densas y regiones densas con líneas radiadas que pueden sugerir la existencia de masas o distorsiones estructurales.

#### **Calcificaciones**

El algoritmo marca:

- Grupos de tres o más elementos.
- Elementos con una separación máxima entre ellos de 3 mm.
- Elementos de, al menos, 150 micras.

El algoritmo no marca lo siguiente:

- Grupos de menos de tres elementos\*.
- Grupos cuyos elementos tengan una separación superior a 3 mm.
- Elementos que considere de morfología benigna.
- Elementos de bajo contraste.
- Clips o marcadores cutáneos de plomo.

m *\*Nota: El algoritmo marca dos elementos si los elementos presentan un contraste o forma significativos, como se define en el filtro de grupos. Consulte [3.7. Detección de](#page-30-0) [calcificaciones](#page-30-0).*

Ocasionalmente, el algoritmo marca lo siguiente:

- Arterias calcificadas.
- Calcificaciones benignas de borde o grupo.
- Tejidos lineales cruzados.

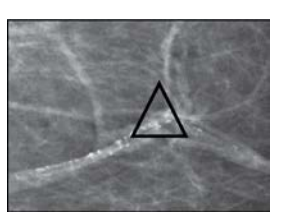

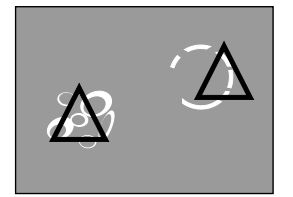

Arteria calcificada Calcificaciones benignas de borde o grupo

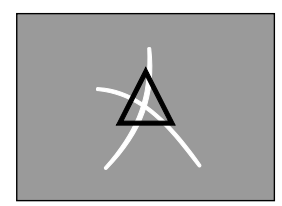

Tejidos lineales cruzados

Para considerarse un grupo, los elementos que lo componen deben tener una separación máxima entre ellos de 3 mm dentro del grupo, tal y como se muestra a continuación:

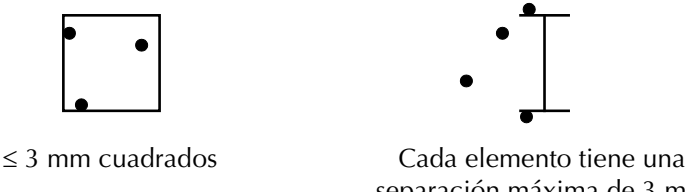

separación máxima de 3 mm

Cuando un elemento detectado en la mamografía satisface los criterios de ImageChecker CAD, el algoritmo coloca una marca CAD triangular sobre el centro de la región (no sobre un elemento en particular), tal y como se muestra a continuación:

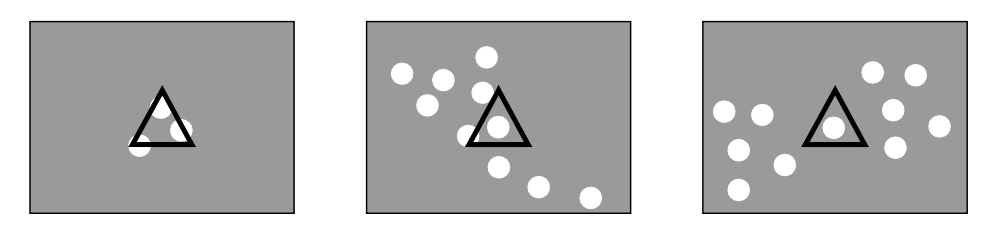

#### **Masas/distorsiones estructurales**

Para detectar masas, el algoritmo de ImageChecker CAD explora la imagen de manera progresiva tratando de identificar regiones circulares densas y líneas radiadas desde un centro común. El algoritmo marca:

- Regiones que sugieren la existencia de masas/distorsiones estructurales.
- Regiones densas.
- Regiones con líneas radiadas.

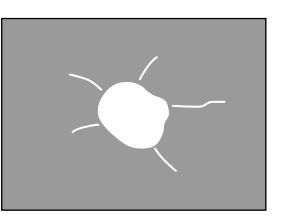

Líneas radiadas menos pronunciadas pero con una masa central.

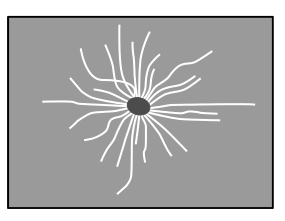

Sin masa central pero con líneas radiadas pronunciadas.

Ocasionalmente, el algoritmo marca lo siguiente:

- Conductos y tejidos radiados desde el pezón.
- Cruce accidental de tejido parenquimatoso.
- Masas bien circunscritas.
- Ganglios linfáticos.
- Opacidades imprecisas, engrosamiento de la piel o retracción del pezón.

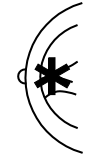

Conductos y tejidos radiados desde el pezón.

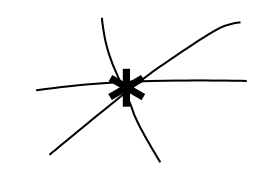

Cruce accidental de tejido parenquimatoso.

La probabilidad de que se marque una masa/distorsión estructural se ve afectada por los siguientes factores:

- El margen de la masa (a mayor espiculación, mayor probabilidad).
- El grado de densidad (a mayor densidad, mayor probabilidad).
- La presencia de asimetría entre la mama izquierda/derecha.

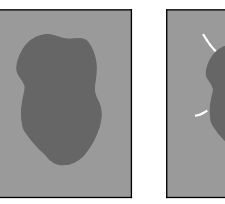

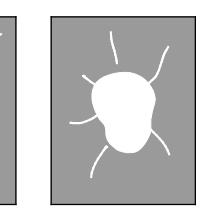

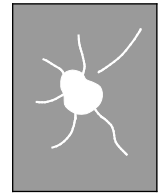

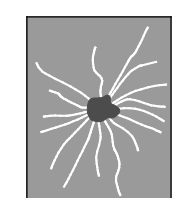

Lobulada

Mal definida

Ligeramente espiculada

Mayormente espiculada

Espiculada

Probabilidad creciente

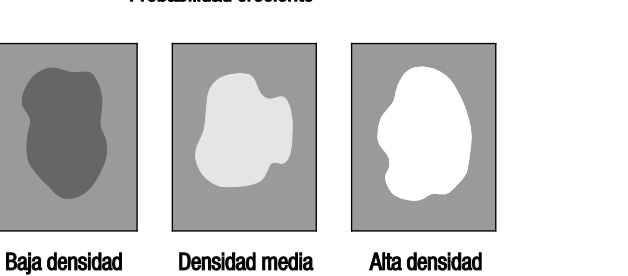

Cuando el algoritmo identifica patrones asociados a las masas, coloca un asterisco en el punto de máxima convergencia en la imagen.

## <span id="page-30-0"></span>**3.7. Detección de calcificaciones**

Para detectar calcificaciones, ImageChecker CAD realiza una serie de análisis:

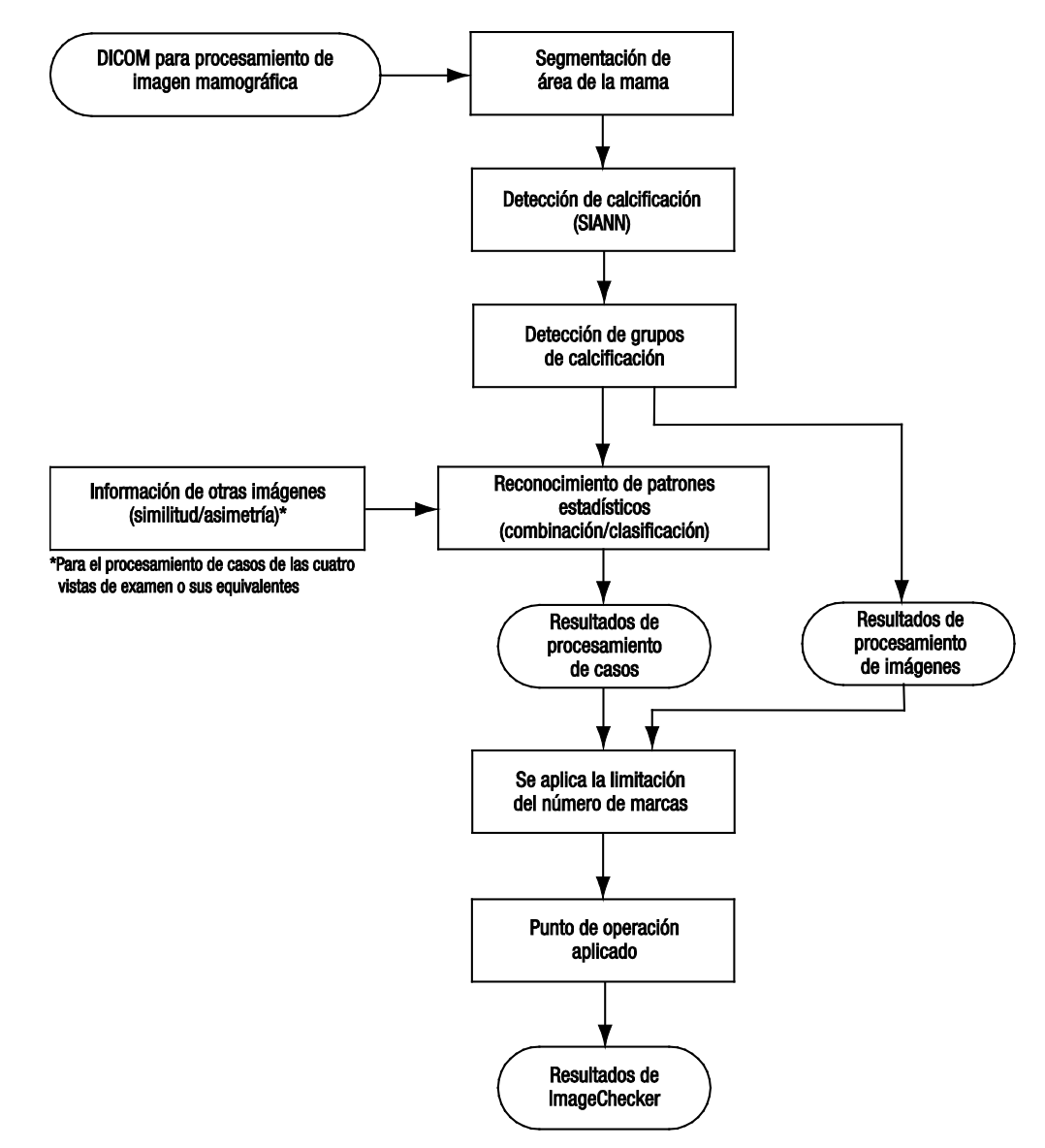

#### **Detección de calcificaciones con ImageChecker CAD**

#### **Procesamiento de imágenes para calcificaciones**

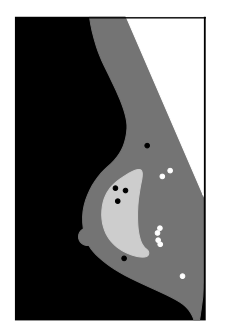

En cada imagen, el algoritmo utiliza dos filtros (redes neurales artificiales) para identificar las calcificaciones y sus características:

- En primer lugar, procesa cada imagen a través de la red neural artificial constante frente a la desviación (SIANN o Shift-Invariant Artificial Neural Network), un filtro de detección de calcificaciones optimizado por medio de la amplia base de datos de formación de Hologic. SIANN es una tecnología patentada desarrollada a lo largo de más de 10 años de investigación en la Universidad de Chicago.
- A continuación, analiza las calcificaciones resultantes mediante un filtro de grupo que pondera más de una docena de características diferentes, incluidos el contraste, la forma y el tamaño.

Asimismo, el algoritmo segmenta la mama e identifica la ubicación del grupo en la mama.

#### **Procesamiento de casos para calcificaciones**

Además de procesar imágenes de forma individual, ImageChecker CAD selecciona hasta cuatro imágenes que representan las vistas de examen: RCC, LCC, RMLO y LMLO (o sus equivalentes). El algoritmo revisa las detecciones de cada imagen y busca similitudes entre las detecciones mediante la comparación de las vistas ortogonales complementarias (por ejemplo, LMLO y LCC):

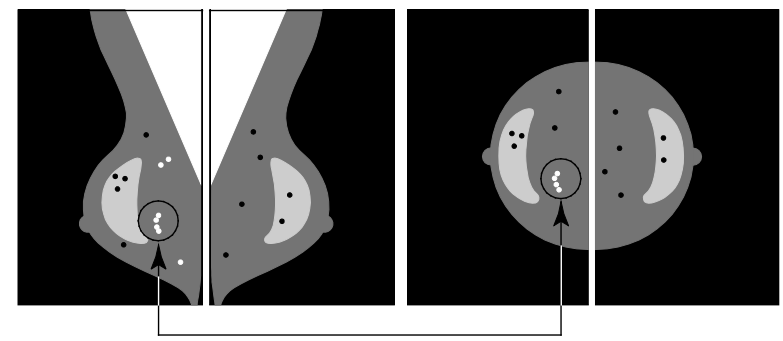

Similitud

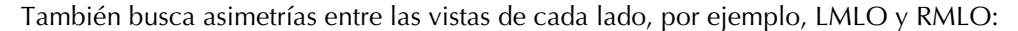

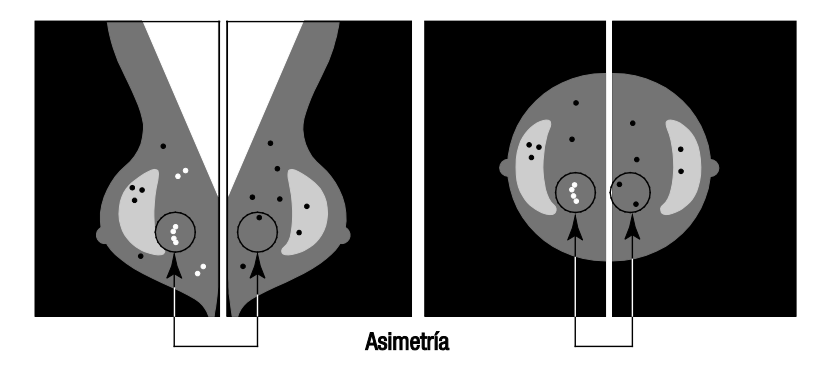

El algoritmo combina los resultados de estos diversos análisis, analiza el grupo y los datos contextuales resultantes y coteja un reconocimiento de patrones estadísticos con la base de datos de formación para determinar la clasificación de cada uno de los grupos posibles. A continuación, selecciona las marcas Calc que mejor se ajustan a los criterios del algoritmo (limitación de marcas) y aplica el punto de operación seleccionado, con lo que se limita el número de detecciones marcadas.

Finalmente, si el algoritmo determina que una marca Calc seleccionada coincide con una marca Mass, ImageChecker CAD la convierte en una marca Malc.

Si desea obtener más información, consulte **[2.4. Procesamiento de imágenes y](#page-17-0) casos**.

## <span id="page-32-0"></span>**3.8. Detección de masas**

Para detectar masas, ImageChecker CAD realiza una serie de análisis:

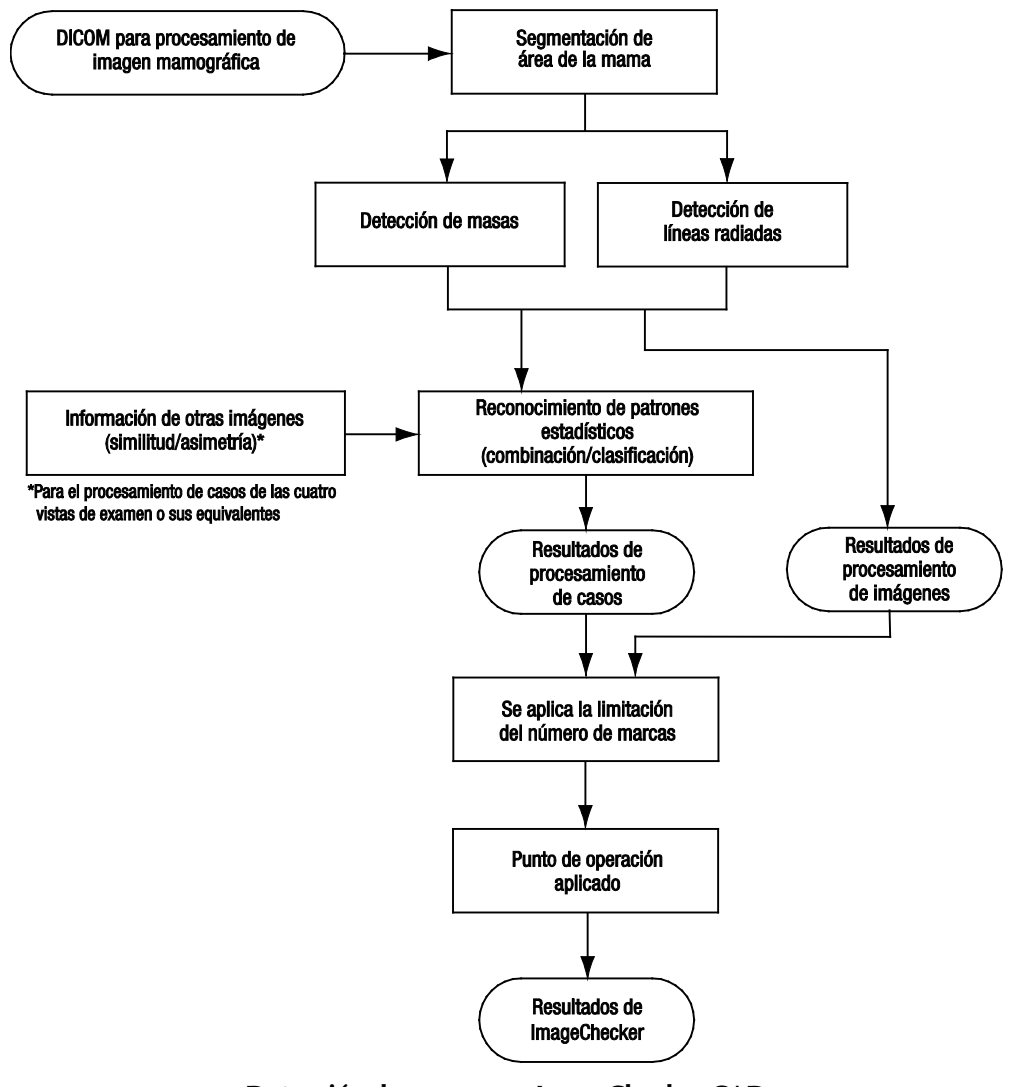

**Detección de masas con ImageChecker CAD**

#### **Procesamiento de imágenes para masas**

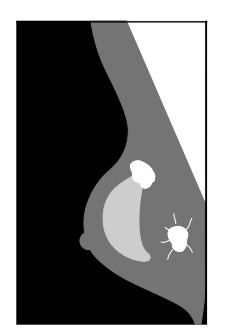

Para cada imagen, el algoritmo utiliza una tecnología patentada para segmentar la mama. A continuación, identifica las masas mediante la evaluación de estructuras en función de la densidad, la forma y las características de los márgenes. También busca estructuras con forma de líneas radiadas y, si están presentes, el grado de espiculación.

#### **Procesamiento de casos para masas**

Además de procesar imágenes de forma individual, ImageChecker CAD selecciona hasta cuatro imágenes que representan las vistas de examen: RCC, LCC, RMLO y LMLO (o sus equivalentes). El algoritmo revisa las detecciones de cada imagen y busca similitudes entre las detecciones mediante la comparación de las vistas ortogonales complementarias (por ejemplo, LMLO y LCC):

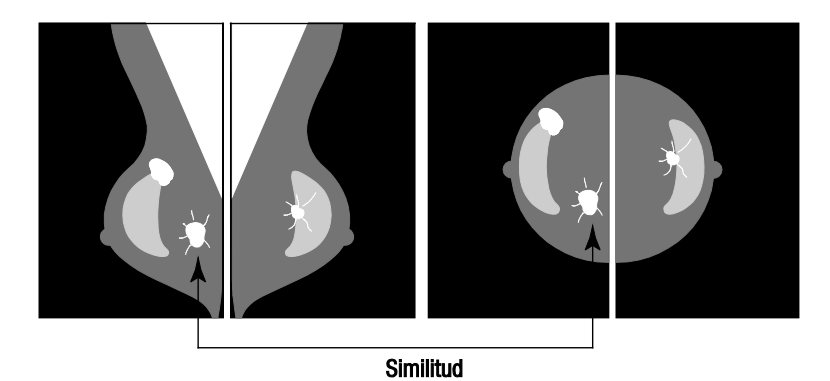

También busca asimetrías entre las vistas de cada lado, por ejemplo, LMLO y RMLO:

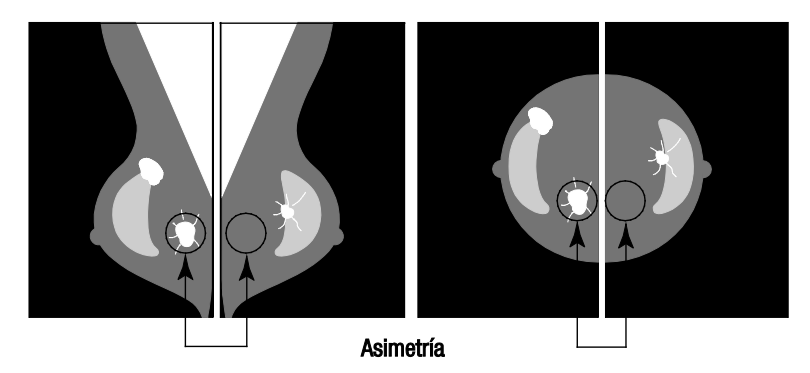

A continuación, el algoritmo coteja los datos resultantes con una amplia base de datos de formación para determinar la clasificación de cada una de las posibles masas. Por último, el algoritmo marca o no las masas, en función de la clasificación y el punto de operación.

El algoritmo combina los resultados de estos diversos análisis, analiza las detecciones resultantes y coteja un reconocimiento de patrones estadísticos con la base de datos de formación para determinar la clasificación de cada una de las detecciones posibles. A continuación, selecciona las detecciones Mass que mejor se ajustan a los criterios del algoritmo (limitación de marcas) y aplica el punto de operación seleccionado, con lo que se limita el número de detecciones marcadas.

Finalmente, si el algoritmo determina que una marca Mass seleccionada coincide con una marca Calc, ImageChecker la convierte a una marca Malc.

Si desea obtener más información, consulte **[2.4. Procesamiento de imágenes y](#page-17-0) casos**.

## <span id="page-34-0"></span>**3.9. Puntos de operación de CAD**

Los centros con ImageChecker CAD pueden elegir entre tres puntos de operación diferentes (es decir, umbrales de algoritmos de CAD). Cada centro puede seleccionar un punto de operación diferente para las calcificaciones y para las masas, lo que proporciona un total de nueve opciones de combinaciones de puntos de operación. Los puntos de operación se resumen a continuación:

- Punto de operación 0: Compensa la obtención de una tasa de marcadores falsos inferior con una disminución general de la sensibilidad. Este punto de operación resulta adecuado para los centros que deseen mostrar el menor número posible de marcas falsas.
- Punto de operación 1: Representa un punto intermedio equilibrado. Las mejoras en el algoritmo permiten que los puntos 0 y 2 se establezcan bastante alejados y es posible que algunos centros deseen un comportamiento equilibrado del algoritmo CAD.
- Punto de operación 2: Se centra en la sensibilidad. Proporciona el mejor rendimiento a la hora de marcar las regiones de interés (es decir, sensibilidad de CAD), con una tasa superior de marcas falsas. Resulta adecuado para los centros que desean mostrar el mayor número de marcas posible, independientemente de que la tasa de marcas positivas falsas sea más elevada.

Por ejemplo, si desea una sensibilidad elevada para las calcificaciones pero prefiere un equilibrio moderado entre sensibilidad y falsos positivos para las masas, elija el punto de operación 2 para calcificaciones y el punto de operación 1 para masas.

Puede consultar a su especialista en aplicaciones para decidir las opciones adecuadas para su centro o, si desea cambiar las configuraciones, póngase en contacto con su representante del servicio técnico.

## <span id="page-35-0"></span>**3.10. Especificaciones de rendimiento**

La tabla siguiente presenta los valores de sensibilidad y las tasas de marcas falsas para los tres puntos de operación del software ImageChecker CAD versión 9.4, según la base de datos de prueba digital de tumores malignos comprobados mediante biopsia y casos normales confirmados de Hologic para las cuatro vistas de examen (RCC, LCC, RMLO y LMLO).

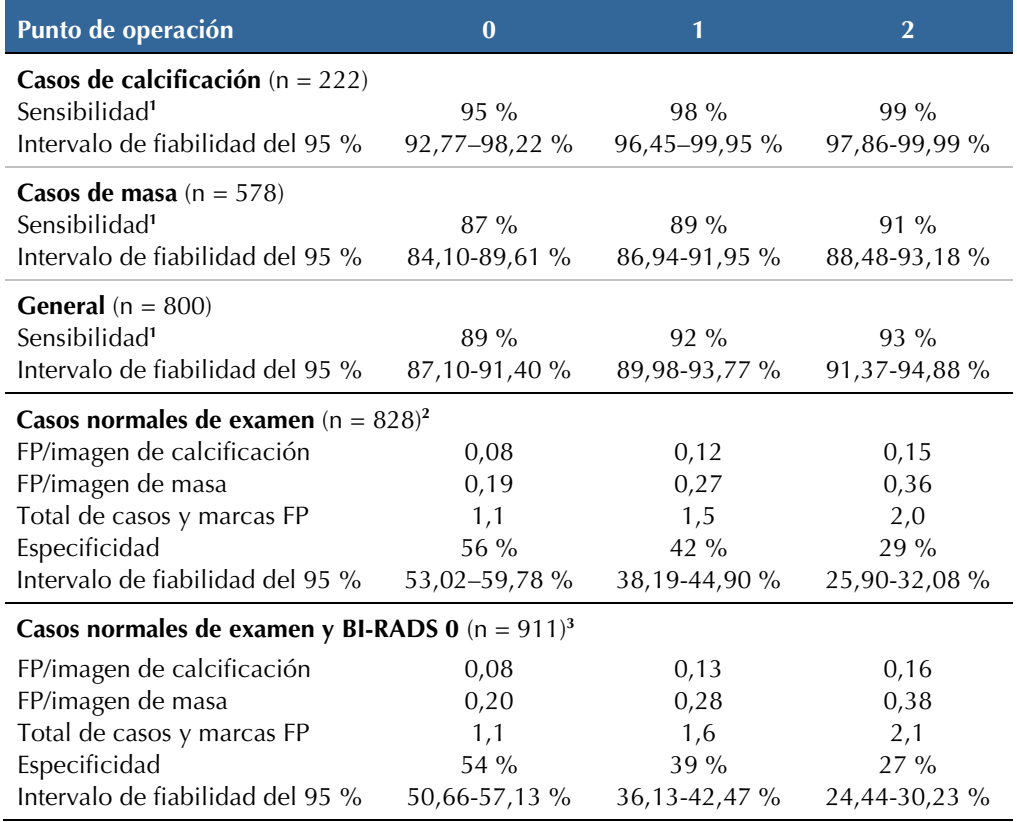

**1** Por "sensibilidad" se entiende únicamente la sensibilidad del algoritmo de CAD, y no la sensibilidad del radiólogo que está utilizando el dispositivo.

**2** Los datos de falsos positivos (FP) y de especificidad se desarrollaron a partir de la revisión de casos normales confirmados (definidos como aquellos que se indican como BI-RADS 1 y 2 en informes radiológicos). 'FP por imagen' se refiere al número promedio de marcadores falsos positivos por imagen medidos sobre casos normales. El valor de especificidad hace referencia al porcentaje de casos normales que, al procesarlos, no muestran marcas CAD.

**3** Los datos de falsos positivos (FP) y de especificidad se desarrollaron a partir de la revisión de casos normales confirmados (definidos como aquellos que se indican como BI-RADS 0, 1 y 2 en informes radiológicos). Los casos normales se enriquecieron con un 10 % de casos BI-RADS 0 en los que la valoración BI-RADS 0 de estos pacientes conllevó una o más de las acciones siguientes: vistas de mamografía adicionales, imágenes ultrasónicas adicionales, seguimiento a corto plazo o solicitud de imágenes adicionales. En consecuencia, se determinó que todos los casos eran normales y no se precisó ninguna otra intervención. "FP/Imagen" se refiere al número promedio de marcadores positivos falsos por imagen medidos sobre casos normales (incluido BI-RADS 0). El valor de especificidad hace referencia al porcentaje de casos normales (incluido BI-RADS 0) que, al procesarlos, no muestran marcas CAD.

Para determinar las tasas de marcas falsas, Hologic procesa los casos con un examen normal a través del software ImageChecker CAD y mide el número de marcas falsas por imagen. Los casos de examen que tengan estudios diagnósticos o vistas adicionales podrían tener una mezcla distinta de imágenes y, por tanto, podrían generar resultados que queden fuera de la tasa de marcas medida en casos normales. Puesto que la tasa de marcas se mide por imagen, un caso que contenga un número más elevado de imágenes debe corresponderse como promedio con un número de marcadores totales más elevado para ese caso. Si bien la experiencia clínica demuestra algunas variaciones en las tasas de marcas, Hologic no ha detectado que la tasa de marcas falsas varíe drásticamente cuando se promedia en gran número de casos.

Para marcar como verdadero positivo un grupo de calcificaciones en la sensibilidad configurada, el algoritmo de CAD identifica una lista de puntos dentro de un grupo. Del mismo modo, el estándar de referencia (verdadero) está formado por una lista de puntos por grupo. Para ser considerado un verdadero positivo, el centro del punto debe estar a 250 μm del centro de un centro de punto estándar de referencia.

Para marcar como verdadera positiva una masa en la sensibilidad configurada, el algoritmo de CAD dibuja un contorno alrededor de la masa sólo cuando la extensión de esta pueda ser delimitada por un polígono cerrado. El algoritmo identifica el centro geométrico (centroide o centro de la masa) del contorno. Si el centro se encuentra dentro del estándar de referencia del contorno cerrado, se considera que la marca es un verdadero positivo.

Los gráficos siguientes muestran diagramas de sensibilidad del algoritmo en relación con tasas de marcas falsas basadas en casos con las cuatro vistas de examen, con puntos de datos para cada uno de los tres puntos de operación mediante el uso de la base de datos digital de Hologic de 800 cánceres malignos demostrados mediante biopsia y 911 casos de examen y normales BI-RADS 0.

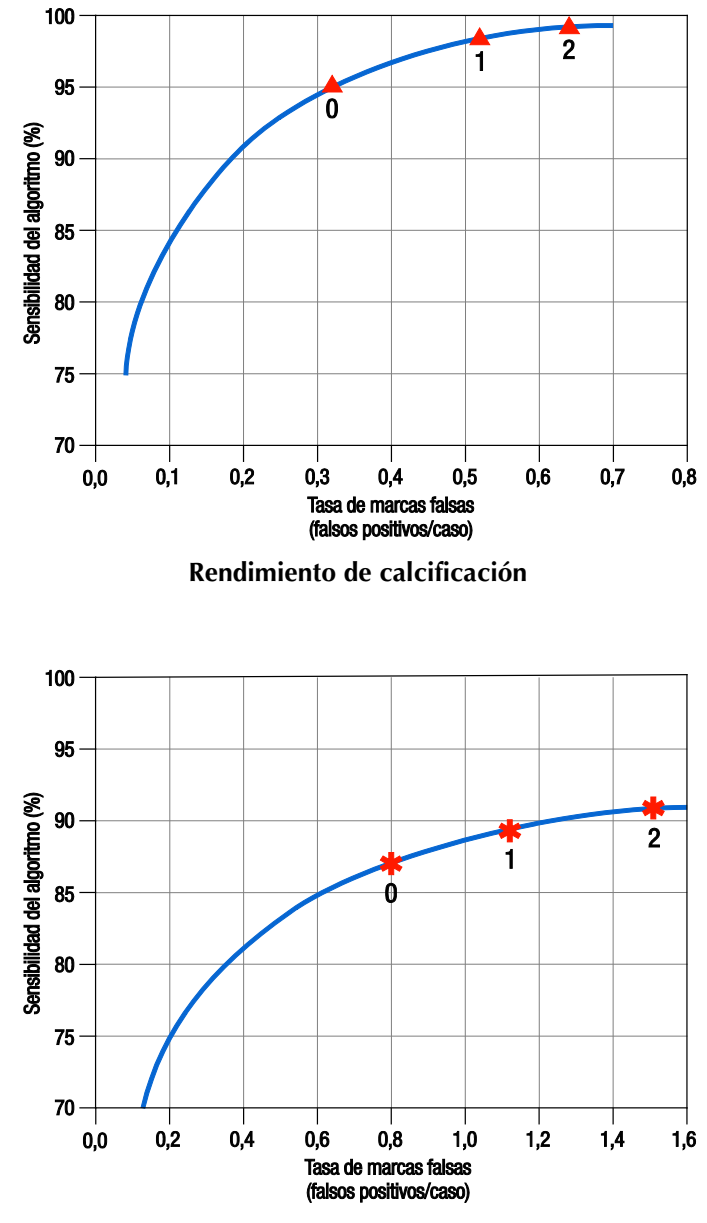

**Rendimiento de masa**

## <span id="page-38-0"></span>**Índice**

#### **A**

adquisición, estaciones de trabajo ImageChecker CAD, 10 advertencias para ImageChecker CAD, 3–4 atención al cliente, recursos, 2

## **C**

calcificaciones de ImageChecker CAD, 17 detecciones del algoritmo, 22 detectado por, 25 procesamiento de casos, 26 procesamiento de imágenes, 26 calcificaciones,ImageChecker CAD, 19, 20, 21 Citra, 4 clínico, flujo de trabajo con ImageChecker CAD, 9

## **D**

DICOM, 9, 11 encabezado, 15

## **E**

EmphaSize, 19 descripción general, 5 precauciones, 3 especificaciones del servidor, 8 especificidad ImageChecker CAD, 6, 30 estaciones de trabajo. *Consulte* sistemas FFDM; estaciones de trabajo de adquisición; estaciones de trabajo de revisión estaciones de trabajo de revisión para ImageChecker CAD, 5, 9 examen, vistas con ImageChecker CAD, 11, 12–15, 18, 26, 28, 30–32

#### **F**

formación, 2

#### **G**

**GEHealthcare** sistema Senographe, 10

#### **I**

ImageChecker CAD algoritmo, 17–32 descripción general, 4–6 elementos detectados, 22 especificaciones de imágenes, 11 especificaciones de rendimiento, 30– 32 procesamiento de casos e imágenes, 12–15 puntos de operación, 30–32 selección de vistas para el procesamiento, 14 uso indicado, 1 ventajas, 7 vistas compatibles, 11 imágenes de vistas parciales con ImageChecker CAD, 4, 11, 15 implantes mamarios con ImageChecker CAD, 4, 11, 15

## **L**

**LesionMetrics** descripción, 21 descripción general, 5

#### **M**

Mammography CAD SR, 5, 9, 12, 20, 21 marcas CAD en 2D, 5, 9 EmphaSize, 3, 5, 19 LesionMetrics, 21 número máximo, 18 PeerView, 20 superposición, 20 tipos, 17 marcas CAD RightOn. *Consulte marcas* CAD en 2D marcas Calc de ImageChecker CAD, 17 con EmphaSize, 19 con LesionMetrics, 21 con PeerView, 20 número máximo, 18 tamaño variable, 19 marcas de tamaño variable. *Consulte*  EmphaSize

marcas Malc de ImageChecker CAD, 17 con EmphaSize, 19 con LesionMetrics, 21 con PeerView, 20 identificación, 26, 28 número máximo, 18 tamaño variable, 19 marcas Mass de ImageChecker CAD, 17 con EmphaSize, 19 con LesionMetrics, 21 con PeerView, 20 número máximo, 18 tamaño variable, 19 masas de ImageChecker CAD, 17 análisis mediante algoritmo, 27 detecciones del algoritmo, 23 procesamiento de casos, 28 procesamiento de imágenes, 27 masas,ImageChecker CAD, 19, 20, 21

## **P**

PeerView descripción, 20 descripción general, 5 precauciones para ImageChecker CAD, 3–4 procesamiento de casos de ImageChecker CAD, 12–15 para calcificaciones, 26 para masas, 28 procesamiento de imágenes para ImageChecker CAD, 11 por ImageChecker CAD, 9, 12–15, 26, 27 puntos de operación

ImageChecker CAD, 6, 29, 30–32

#### **R**

requisitos, hardware, 8 resultados de ImageChecker CAD formato de salida, 9 resultados,ImageChecker CAD, 17–32 descripción general, 4–6

#### **S**

SecurView, estación de trabajo de revisión diagnóstica, 5, 21 sensibilidad ImageChecker CAD, 3, 6, 21, 29, 30–32 Siemens AG sistema Mammomat Novation, 10 sistema SeleniaFFDM, 10 sistemas FFDM para ImageChecker CAD, 10

## **T**

tasa de marcas falsas ImageChecker CAD, 6, 29, 30–32

#### **U**

umbrales. *Consulte* puntos de operación

#### **V**

ver modificadores con ImageChecker CAD, 4, 11 vistas aumentadas, 4, 11 vistas compatibles para ImageChecker CAD, 11, 12, 30 vistas de compresión de detalle, 4, 11 vistas de división, 4, 11

# **HOLOGIC®**

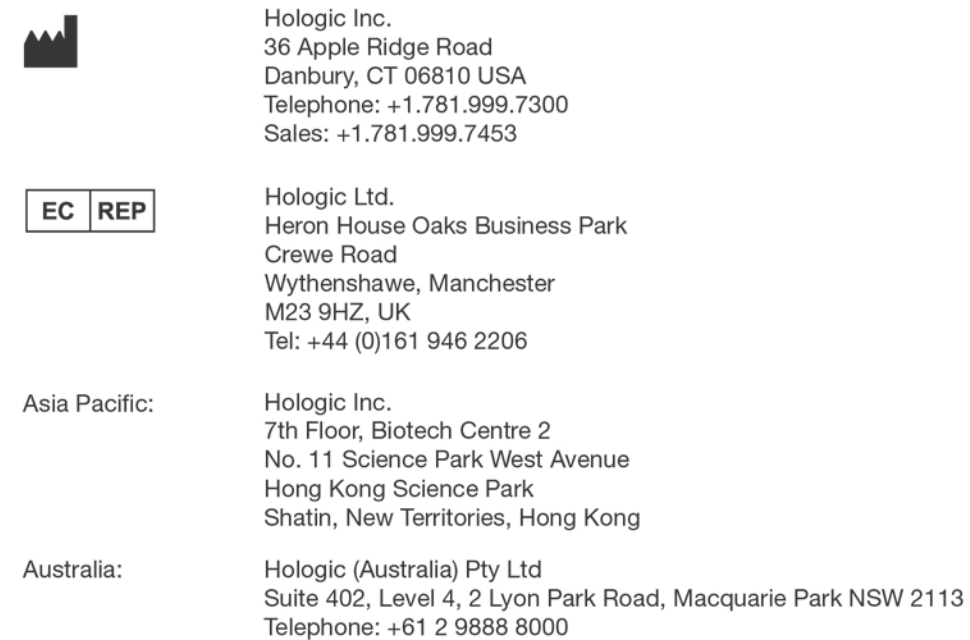

# $C \in$